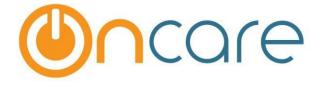

# OnCare Office Version 3.3

# Release Notes: Aug 11, 2017

#### **Features:**

| # | Туре     | Module               | Description                                                                            | Pg |
|---|----------|----------------------|----------------------------------------------------------------------------------------|----|
| 1 | Enhanced | Family<br>Accounting | New columns included to the Withdrawal Details section of enrollment/withdrawal report | 1  |
| 2 | Enhanced | Family<br>Accounting | Users can now inactivate the Withdrawal Reasons even if it is assigned to a child      | 1  |

## 1. Enhanced: Enrollment/Withdrawal Report Enhancement

The Enrollment/Withdrawal report will now display the length of time child was enrolled in the center. Two new columns 'Enrollment Date' and 'Enrolled Period' are added to the Withdrawal Details section of this report.

Access Path: Family Accounting  $\rightarrow$  Reports  $\rightarrow$  Family/Child Data  $\rightarrow$  Enrollment/Withdrawal Report

| No | Family Account Key | Child Name       | Enrollment<br>Date | Withdrawal<br>Date | Enrolled<br>Period      | Withdrawal<br>Reason | Child Status |
|----|--------------------|------------------|--------------------|--------------------|-------------------------|----------------------|--------------|
| 1  | A. BECK            | Shelby B. Turner | 12/01/2016         | 05/11/2017         | 5 Months and<br>11 Days | Graduated            | Inactive     |
| 2  | HENRY              | Mary Henry       | 05/01/2017         | 08/15/2017         | 3 Months and<br>16 Days | MovedToDiffArea      | Inactive     |

### 2. Enhanced: Inactivate Withdrawal Reason

Earlier the withdrawal reason cannot be inactivated once it is selected for a child. Now the user can inactivate the withdrawal reason even if it is selected for a child.

The withdrawal reason will be inactivated but will still be displayed in the child info page and related reports.

|                                                                                                    | vithdrawal reason setup                                                                |          |  |               |   |             |  |  |  |  |
|----------------------------------------------------------------------------------------------------|----------------------------------------------------------------------------------------|----------|--|---------------|---|-------------|--|--|--|--|
| Make Withdrawal Reason a requirement when a<br>withdrawal date is entered? :<br>Save<br>Add New Reason View All | <u>ðack</u>                                                                            |          |  |               |   |             |  |  |  |  |
| Add New Reason View All View                                                                                    | * Withdrawal Reasons Level : <ul> <li>Company Level</li> <li>Location Level</li> </ul> |          |  |               |   |             |  |  |  |  |
| Withdrawal Reason Status Display Order Action                                                                   | Save                                                                                   |          |  |               |   |             |  |  |  |  |
| Miturawar Reason Status Display Order Action                                                                    | Withdrawal Reason                                                                      | Status   |  | Display Order |   | Action      |  |  |  |  |
| Moved to another Center Inactive                                                                                | Moved to another Center                                                                | Inactive |  | ▲ ▼           | E | <u>Edit</u> |  |  |  |  |
| Graduated Active Ledit                                                                                          | Graduated                                                                              | Active   |  | ▲ ▼           | E | <u>Edit</u> |  |  |  |  |